**Kurzanleitung**

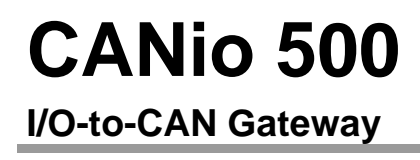

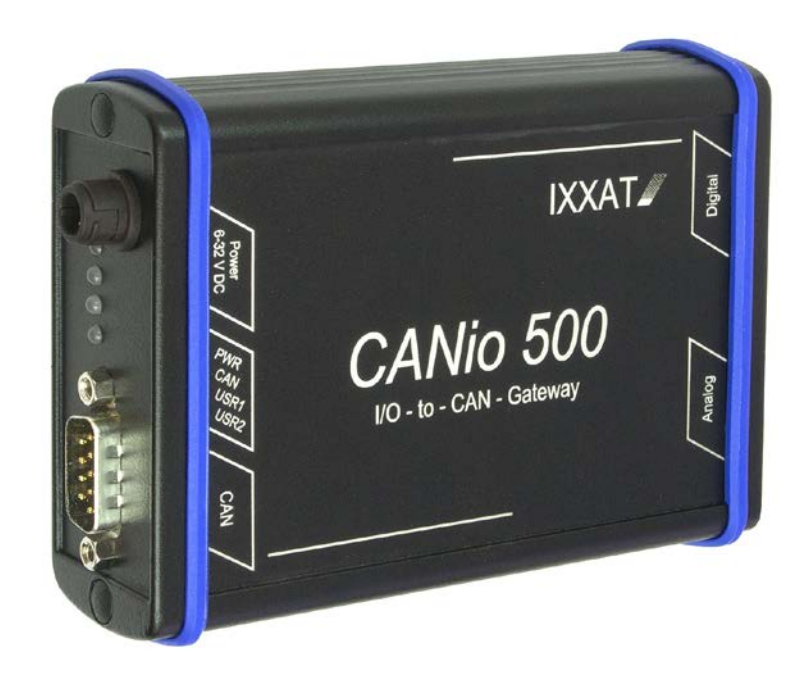

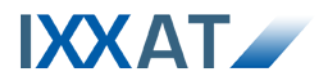

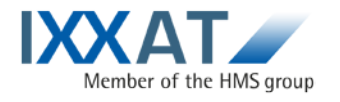

**IXXAT Automation GmbH** Leibnizstr. 15 88250 Weingarten Germany

Tel.: +49 751 56146-0 Fax: +49 751 56146-29 Internet: www.ixxat.de E-Mail: info@ixxat.de

#### **Support**

Sollten Sie zu diesem, oder einem unserer anderen Produkte Support benötigen, wenden Sie sich bitte schriftlich an:

Fax: +49 751 56146-29 E-Mail: support@ixxat.de

Unsere internationalen Supportkontakte finden Sie im Internet unter www.ixxat.de

#### **Copyright**

Die Vervielfältigung (Kopie, Druck, Mikrofilm oder in anderer Form) sowie die elektronische Verbreitung dieses Dokuments ist nur mit ausdrücklicher, schriftlicher Genehmigung von IXXAT Automation erlaubt. IXXAT Automation behält sich das Recht zur Änderung technischer Daten ohne vorherige Ankündigung vor. Es gelten die allgemeinen Geschäftsbedingungen sowie die Bestimmungen des Lizenzvertrags. Alle Rechte vorbehalten.

#### **Geschützte Warenzeichen**

Alle in diesem Dokument genannten und ggf. durch Dritte geschützten Marken- und Warenzeichen unterliegen uneingeschränkt den Bestimmungen des jeweils gültigen Kennzeichenrechts und den Besitzrechten der jeweiligen eingetragenen Eigentümer. Eine fehlende Kennzeichnung von Marken- und Warenzeichen bedeutet nicht automatisch, dass diese nicht markenrechtlich geschützt sind.

<span id="page-1-0"></span>Handbuchnummer: 4.01.0098.10000 Version: 1.2

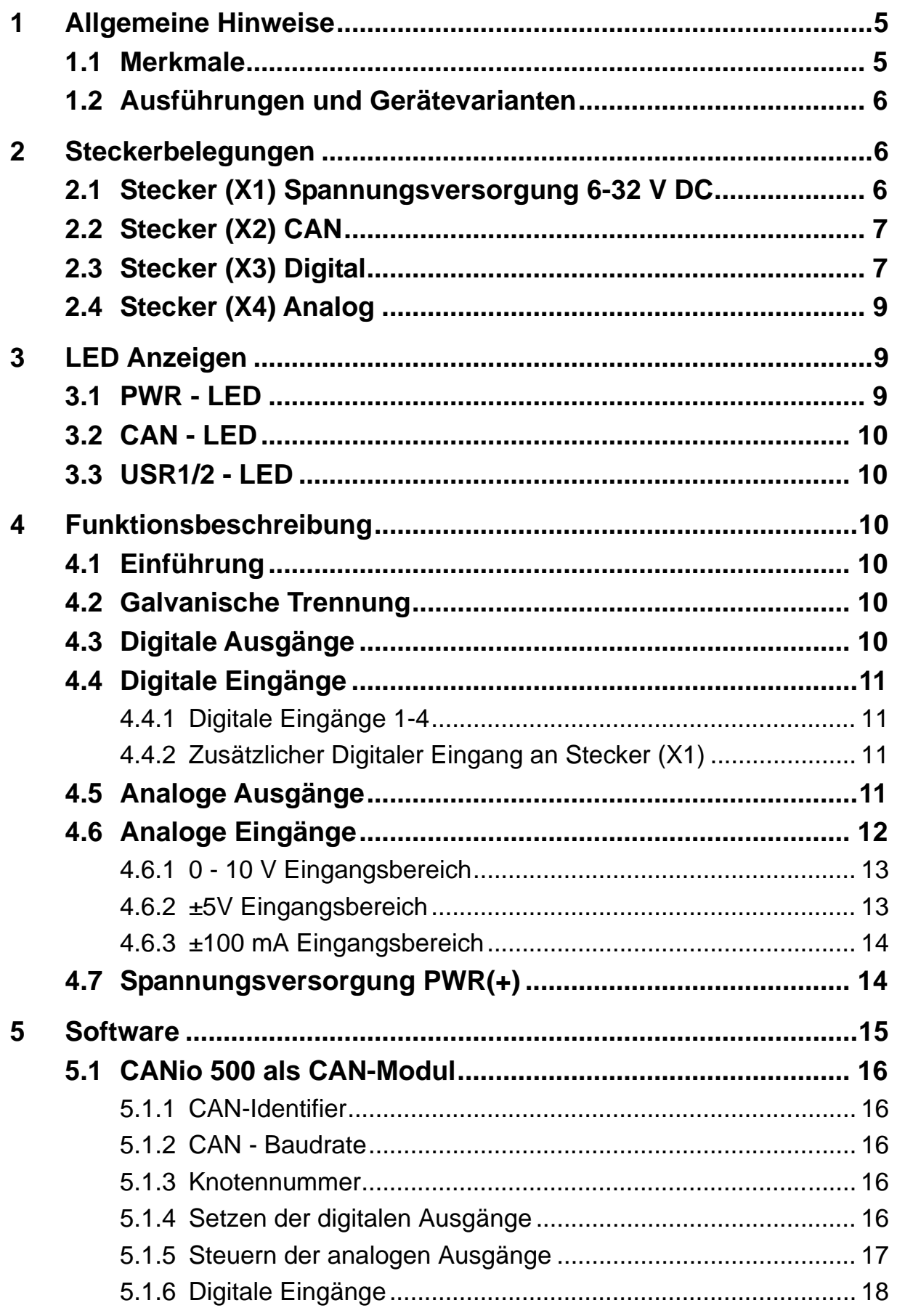

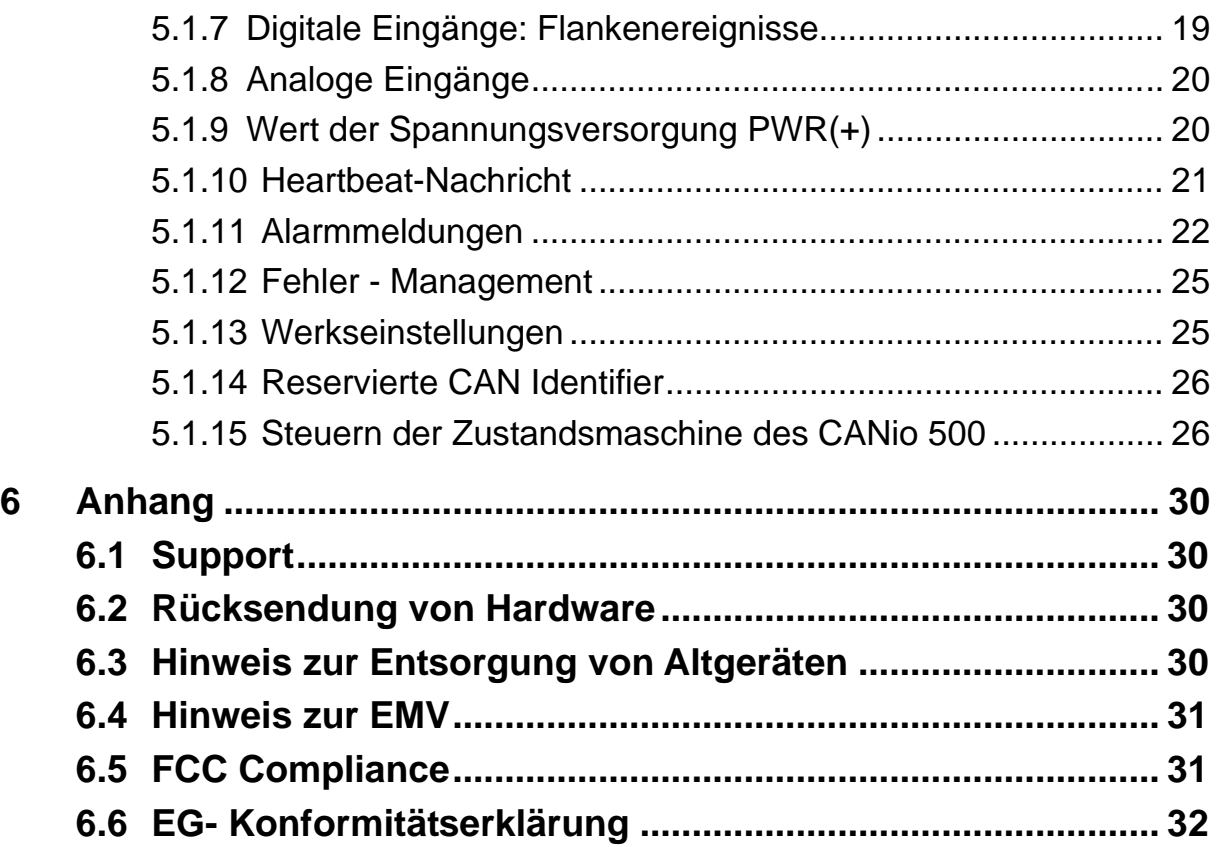

# **1 Allgemeine Hinweise**

Das CANio 500 ist eine universell einsetzbare Schnittstelle für analoge und digitale Signale.

Dieses Handbuch soll Ihnen helfen, das CANio 500 erstmalig in Betrieb zu nehmen. Es beschränkt sich daher auf die wesentlichen Punkte. Zu weiterführenden Details – hauptsächlich in Bezug auf die Applikationssoftware – stehen die entsprechenden Handbücher Online zur Verfügung.

Bitte lesen Sie dieses Handbuch vor der ersten Inbetriebnahme.

### **1.1 Merkmale**

- Versorgungsspannung 6 32 V DC
- CAN-Busankopplung nach ISO 11898-2 galvanisch entkoppelt
- Kommunikation als CAN-Knoten oder CANopen-Device
- 4 Digital-Eingänge
- 4 Digital-Ausgänge, High-Side-Switch, Kurzschlussschutz
- 4 Analog-Eingänge, 12-Bit, Gerätevarianten:
	- $0.1 + 10V$
	- $0 -5 ... +5 V$
	- $\circ$  -100  $\dots$  +100 mA
- 4 Analog-Ausgänge, 12-Bit, Ausgangsbereiche per Software programmierbar:
	- $0.1 + 5V$
	- $0.0...+10V$
	- $0 -5 ... +5 V$
	- $O = 10$   $+10$  V
	- $\circ$  -10.8  $\ldots$  +10.8 V
- Überwachung der Versorgungsspannung
- Zusätzlicher Digitaler Eingang am Spannungsversorgungsstecker
- Alle Eingänge sind für Spannungen bis zu 60 V geschützt
- 2 LED (jeweils zweifarbig) per Software steuerbar
- 1 LED für den CAN-Bus Zustand
- 1 LED für Stromversorgung
- Robustes Aluminium-Gehäuse
- Temperaturbereich -40 °C bis 70 °C

### **1.2 Ausführungen und Gerätevarianten**

Das CANio 500 ist in folgenden Ausführungen der analogen Eingänge verfügbar:

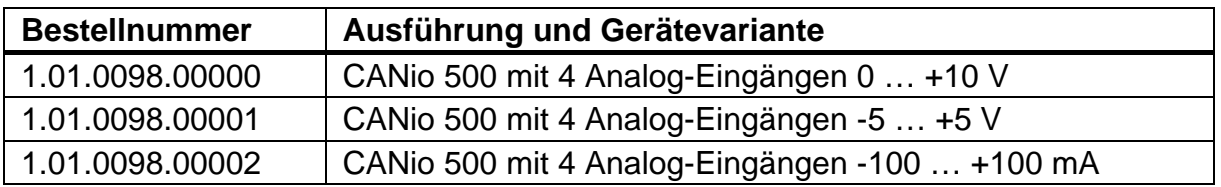

## **2 Steckerbelegungen**

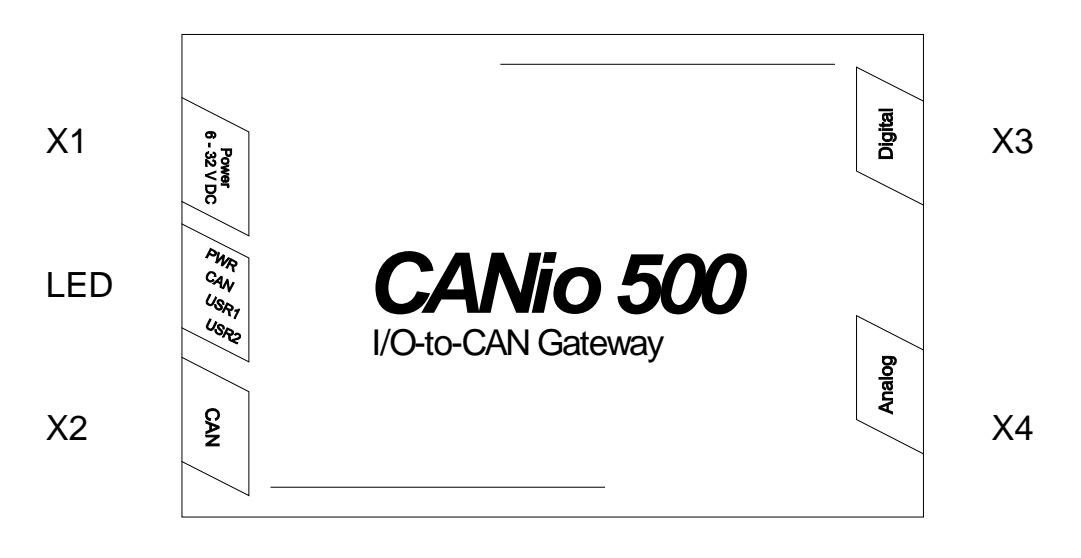

**Bild 2-1: Steckeranordnung**

### **2.1 Stecker (X1) Spannungsversorgung 6-32 V DC**

Das CANio 500 wird mit einer Gleichspannung von 6 V - 32 V versorgt. Ein konfektioniertes Kabel zur Stromversorgung ist im Lieferumfang enthalten. Die Anschlussbelegung ist in Tabelle 2-1 aufgeführt.

Der Typ vom Stecker ist: Binder Kabelbuchse 99-0976-100-03

Das CANio 500 ist gegen Verpolung, Unter- und Überspannung geschützt. Bei Verpolung oder Unterspannung wird es abgeschaltet. Überspannung bis zu 60 V und Load Dump übersteht das CANio 500 unbeschadet. Bei Spannungen darüber hinaus kann eine interne Schmelzsicherung ansprechen. In dem Fall, dass die interne Schmelzsicherung ausgelöst hat, ist das CANio 500 nicht

mehr betriebsbereit und muss an IXXAT zur Reparatur zurückgeschickt werden.

Zusätzlich ist auf diesem Stecker der zusätzliche Digitale Eingang angeschlossen.

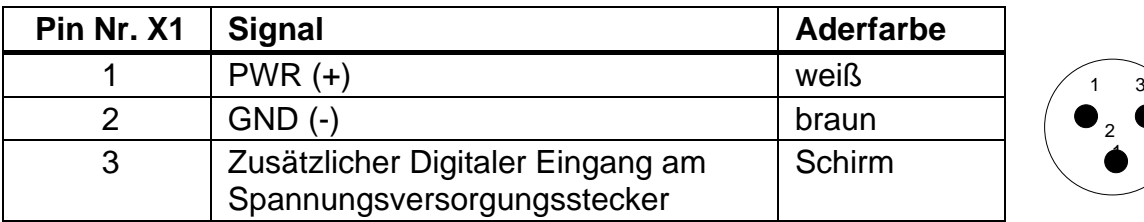

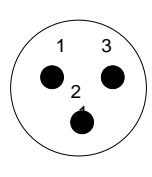

**Tabelle 2-1: Pinbelegung Spannungsversorgung**

### **2.2 Stecker (X2) CAN**

An Stecker X2 steht CAN mit einer Busankopplung nach ISO 11898-2 zur Verfügung. Die Signale der Busankopplung liegen auf dem 9-poligen D-Sub Stecker (Stifte, Male) X2 auf (siehe Tabelle 2-2).

| Pin Nr. X2     | <b>Signal</b>   |               |
|----------------|-----------------|---------------|
|                |                 | ை             |
| $\overline{2}$ | <b>CAN Low</b>  | Θ∞<br>m<br>O۴ |
| 3              | GND_GND         | ◉∿            |
|                |                 |               |
| 5              |                 |               |
| 6              |                 |               |
|                | <b>CAN High</b> |               |
| 8              |                 |               |
|                |                 |               |

**Tabelle 2-2: Pinbelegung CAN-Stecker D-Sub 9**

### **2.3 Stecker (X3) Digital**

An Stecker X3 stehen die digitalen Signale zur Verfügung. Der Stecker X3 ist als 15-poliger high density D-Sub HDF15 (Buchse, Female) ausgelegt (siehe Tabelle 2-3).

Die Funktionen der digitalen Eingänge und Ausgänge sind in Kapitel [4.3](#page-9-0) und [4.4](#page-10-0) beschrieben.

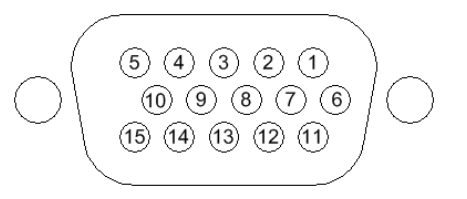

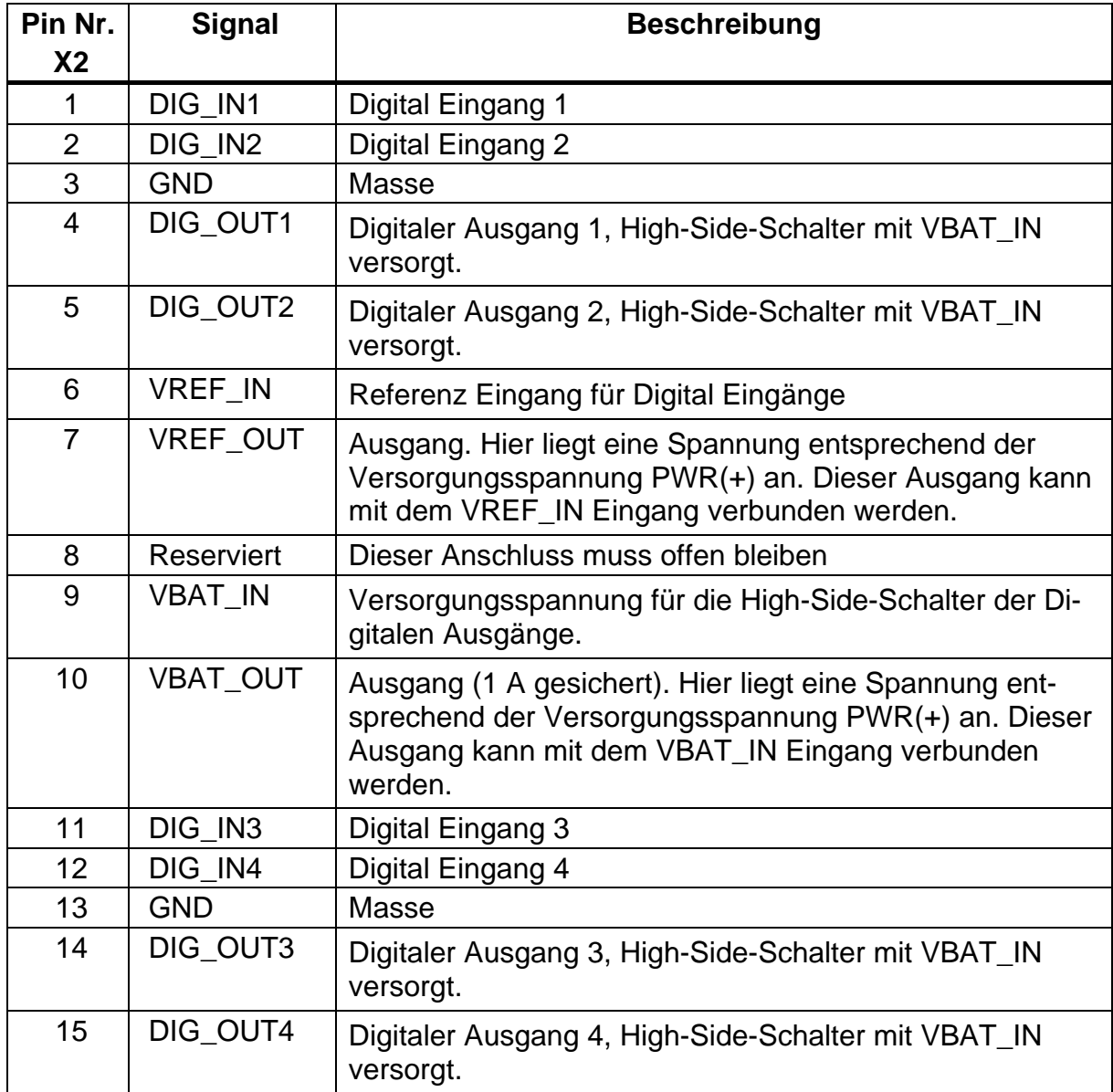

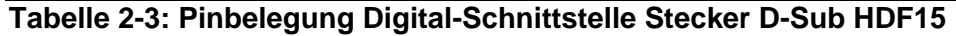

### **2.4 Stecker (X4) Analog**

An Stecker X4 stehen die analogen Signale zur Verfügung. Der Stecker X4 ist als 15-poliger high density D-Sub HDM15 (Stifte, Male) ausgelegt (siehe Tabelle 2-4).

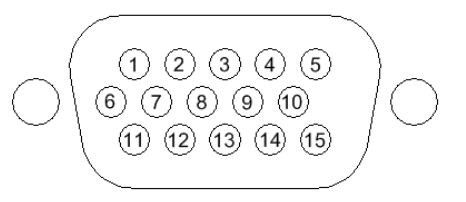

Die Funktionen der analogen Eingänge und Ausgänge sind in Kapitel [4.5](#page-10-1) und [4.6](#page-11-0) beschrieben.

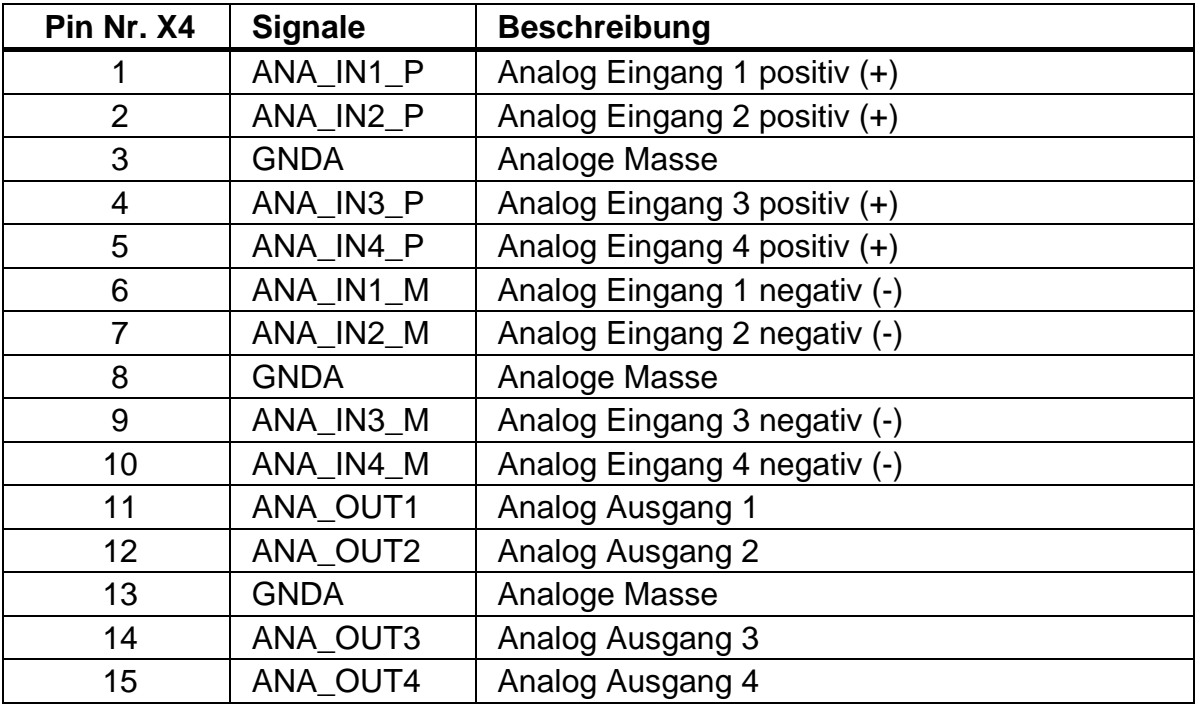

**Tabelle 2-4: Pinbelegung Analoge-Schnittstelle Stecker D-Sub HDM15**

# **3 LED Anzeigen**

Das CANio 500 verfügt über vier zweifarbige LEDs (siehe Bild 2-1). Die LEDs verhalten sich je nach Betriebsart des CANio 500 wie folgt.

### **3.1 PWR - LED**

Die Power-LED (PWR) leuchtet grün, wenn das CANio 500 an die Versorgungsspannung angeschlossen ist. Die Power-LED leuchtet rot, wenn die Stromversorgung verpolt angeschlossen wurde.

### **3.2 CAN - LED**

Die CAN-LED gibt den Status der CANopen State Machine (grün) als auch den Fehler-Status wieder. Im Zustand , CAN BUS OFF' ist keine Kommunikation mehr möglich, die CAN - LED leuchtet dauerhaft rot.

### **3.3 USR1/2 - LED**

Die vom Benutzer frei programmierbaren User-LEDs (USR1/2-LED) können mittels CAN-Nachrichten geschaltet werden. Nähere Informationen hierzu sind in Kapitel [5.1.3](#page-15-0) zu finden.

# **4 Funktionsbeschreibung**

### **4.1 Einführung**

Das CANio 500 erlaubt die Abfrage bzw. das Stellen von analogen und digitalen Signalen über ein CAN-Netzwerk.

### **4.2 Galvanische Trennung**

Bei der galvanischen Trennung ist die Masse von CAN (GND\_CAN) von der restlichen Schaltung isoliert.

Die Masse der Stromversorgung [GND (-)] und der digitalen sowie der analogen Schnittstellen sind miteinander verbunden.

### <span id="page-9-0"></span>**4.3 Digitale Ausgänge**

Für die 4 Digitale-Ausgänge werden High-Side-Switches verwendet. Die Digital-Ausgänge können mittels einer CAN-Nachricht geschaltet werden. Nähere Informationen hierfür sind in Kapitel [5.1.3](#page-15-0) zu finden.

Die High-Side-Switch-Bausteine können bis zu 34 V schalten. Zusätzlich bieten sie eine Strombegrenzung, thermische Überwachung und einen Überspannungsschutz bis 60 V (Load Dump). Des Weiteren können sie auch mit induktiven Lasten arbeiten. Die Summe der Ströme über alle vier Ausgänge sollte 1 A nicht überschreiten. Ansonsten kann die Strombegrenzung auslösen.

Die High-Side-Switch-Bausteine werden mit der Spannung VBAT\_IN betrieben die an dem digitalen Stecker (X3) anzulegen ist. Die Versorgungsspannung PWR(+) wird an dem Stecker für die digitalen Schnittstellen (X3) wieder herausgeführt (VBAT\_OUT) und kann dann über eine Brücke am Stecker (X3) zum Pin VBAT IN verbunden werden. Sollen andere Spannungen verwendet werden, so bleibt die Brücke offen und eine beliebige Spannung von 0 bis 34 V kann dem Pin VBAT\_IN zugeführt werden. Der Pin VBAT\_IN dient als

Spannungseingang für alle 4 Digital-Ausgänge. Bleibt der Pin VBAT\_IN offen, so bleiben die digitalen Ausgänge ohne Funktion.

Der Spannungsausgang VBAT\_OUT wird über eine rückstellbare Sicherung gegen Überstrom und Kurzschluss geschützt. Wird im Falle eines Überstromes die Sicherung ausgelöst so muss zunächst der Fehler des Überstromes behoben bzw. der Kurzschluss beseitigt werden. Danach schaltet sich die Sicherung selbständig nach wenigen Sekunden wieder ein. Über Dioden ist das CANio 500 gegen Verpolung und Rückströme geschützt.

### <span id="page-10-0"></span>**4.4 Digitale Eingänge**

Das CANio 500 besitzt 4 Digital-Eingänge und einen zusätzlichen digitalen Eingang am Spannungsversorgungsstecker, die mittels einer CAN-Nachricht abgefragt werden können. Nähere Informationen hierfür sind in Kapitel [5.1.5.](#page-17-0)

### **4.4.1 Digitale Eingänge 1-4**

Die 4 Digital-Eingänge (1-4) sind mit einer einstellbaren Schwelle ausgestattet.

Die externe Referenzspannung VREF IN kann frei von 0 bis 60 V gewählt werden. Die interne Schaltung ermöglicht eine Schaltschwelle bei 50 % der externen Referenzspannung VREF IN. Das heißt zum Beispiel bei einer Spannung VREF\_IN von 12 V liegt die Schaltschwelle bei etwa 6V. Eine Hysterese von etwa 50 mV sorgt für eine störungsfreie Funktion der Schaltschwelle. Die Referenzspannung VREF\_IN dient für alle 4 digitalen Eingänge gleichzeitig. Die Referenzspannung VREF IN und die digitalen Eingänge sind für Spannungen von über 60 V geschützt.

Es steht eine Referenzspannung VREF\_OUT am digitalen Stecker bereit, die der Versorgungsspannung PWR(+) entspricht. Durch eine Brücke am Stecker kann dieser Referenzausgang VREF\_OUT mit dem externen Referenzeingang VREF\_IN verbunden werden.

Die digitalen Eingänge besitzen ein Tiefpassfilter, um Störungen zu minimieren. Als Filter dient ein einfaches Filter 1. Grades mit einem RC Glied das auf eine Grenzfrequenz  $_{3 \text{ dB}}$  von etwa 1 kHz eingestellt ist.

### <span id="page-10-2"></span>**4.4.2 Zusätzlicher Digitaler Eingang an Stecker (X1)**

Der zusätzliche digitale Eingang am Spannungsversorgungsstecker (X1) hat eine feste Schwelle von ca. 7 V und kann zum Beispiel im Automobilbereich für die Abfrage der Klemme 15 verwendet werden.

### <span id="page-10-1"></span>**4.5 Analoge Ausgänge**

Es sind im CANio 500 vier Kanäle mit einer Auflösung von 12 Bit am analogen Ausgang vorhanden. Die Analog-Ausgänge können mittels CAN-Nachrichten gesetzt werden. Nähere Informationen hierfür sind in Kapitel [5.1.4](#page-16-0) bzw. zu finden.

Die interne Referenzspannungsquelle und der DAC selbst hat eine Genauigkeit von 0,2 %. Der Ausgangsstrom wird auf 20 mA begrenzt. Wird der Strom überschritten so wird der entsprechende Ausgang abgeschaltet und eine Emergency-Nachricht (siehe [5.1.10\)](#page-24-0) verschickt.

Per Software lassen sich folgende Ausgangsbereiche für jeden einzelnen analogen Ausgang umschalten: +5 V, +10 V, 10,8V, +/-5 V, +/-10 V, +/-10,8 V.

Die Spannung am Ausgang lassen sich mit folgenden Formeln berechnen:

Für unipolare Ausgänge (+5 V, +10 V, +10,8 V):  $U_{\text{Ana-out}}$  = AD-Wert / 4096 \* Ausgangsbereich [V]

Mit:

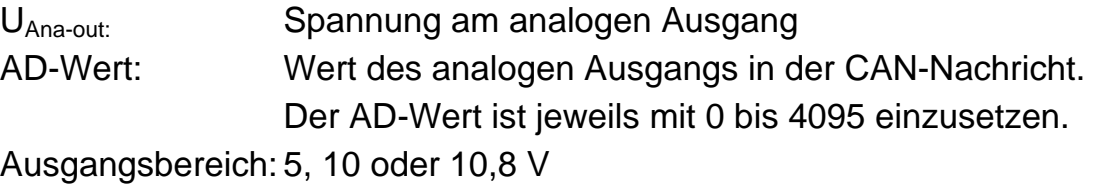

Für bipolare Ausgänge (+/-5 V, +/-10 V, +/-10,8 V):  $U_{\text{Ana-out}}$  = AD-Wert / 2048 \* Ausgangsbereich [V]

Mit:

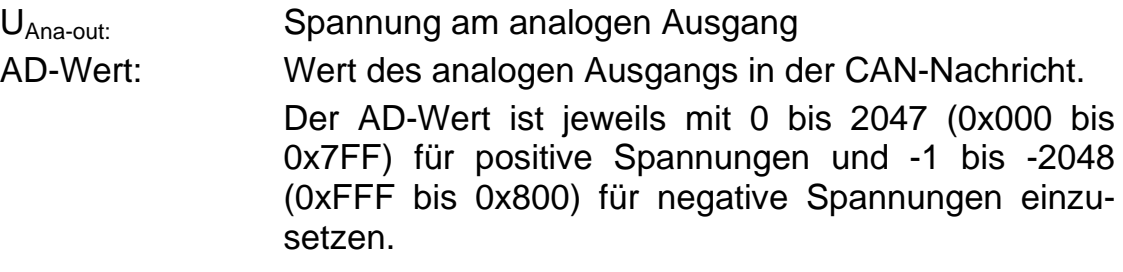

Ausgangsbereich: 5, 10 oder 10,8 V

### <span id="page-11-0"></span>**4.6 Analoge Eingänge**

Das CANio 500 verfügt über vier analoge Eingänge mit einem differenziellen Eingangsverstärker, die mittels einer CAN-Nachricht abgefragt werden können. Nähere Informationen hierfür sind in Kapitel [5.1.6](#page-19-0) zu finden.

<span id="page-12-1"></span>Die Eingänge ANA\_INx\_P<sup>[1](#page-12-0)</sup> für den positiven (+ Plus) und ANA\_INx\_M für den negativen (- Minus) Spannungspegel sind auf den Analog-Stecker (X4) geführt. Dabei sollte der Eingang (+ Plus) an den positive Spannungspegel und der Eingang (- Minus) an den negativen Spannungspegel angeschlossen werden. Bei den Gerätevarianten mit einem +/- Eingangsbereich ergibt eine Verpolung entsprechend der Berechnung aus dem AD-Wert einen negativen Spannungs-, bzw. Stromwert.

Wird ein Single-Ended Signal benötigt so ist der entsprechende Eingang ANA\_INx\_M auf Masse zu legen.

Es wird die Spannung zwischen den beiden Anschlüssen (P +Plus und M - Minus) gemessen. Der Common Mode Bereich reicht von -12 V bis +24 V, d.h beide Eingänge dürfen maximal diese Spannung erreichen. Spannungen darüber hinaus führen zu falschen Ergebnissen.

Die Eingänge sind bis 60 V geschützt. Die Eingänge besitzen ein Tiefpassfilter, um Störungen zu minimieren. Als Filter dient ein einfaches Filter 1. Grades mit einem RC Glied mit einer Grenzfrequenz  $_{3 \text{ dB}}$  von etwa 1 kHz.

Der Eingangswiderstand beträgt bei den Gerätevarianten mit Spannungseingang ca. 80 kΩ. Für die Gerätevarianten mit Stromeingang wird für die Strommessung ein Shunt-Widerstand von 15 Ohm eingesetzt.

Das CANio 500 ist ein hochwertiges Instrument um Spannungen und Ströme zu messen. Die Spannungswerte (bzw. Stromwerte) müssen mit den in den folgenden Kapiteln angegebenen Formeln berechnet werden. Um die Genauigkeit in der Applikation zu erhöhen, kann es erforderlich sein, das CANio 500 zu kalibrieren. Hierzu muss der Anwender für jeden Kanal 2 bis 3 unterschiedliche Spannungswerte messen und aufnehmen und daraus eine Korrekturkurve oder Tabelle ermitteln.

### **4.6.1 0 - 10 V Eingangsbereich**

Die Spannung am Eingang bei einem Eingangsbereich von 0 - 10 V lässt sich aus dem AD-Wert wie folgt berechnen:

 $U_{\text{ANA-IN}} = AD-Wert / 4095 * 3,30 * 3,3271$  [V] Vereinfacht:  $U_{\text{ANA-IN}} = AD-Wert * 2,6812$  [mV]

#### **4.6.2 ±5V Eingangsbereich**

Die Spannung am Eingang bei einem Eingangsbereich von ±5 V lässt sich aus dem AD-Wert wie folgt berechnen:

 $U_{\text{ANA-IN}} = (\text{AD-Wert} / 4095 * 3,30 * 3,3271) - 5,00$  [V] Vereinfacht:  $U_{\text{ANA-IN}} = AD-Wert * 2,6812 - 5000$  [mV]

<span id="page-12-0"></span> $\overline{a}$  $1$  x steht für den Kanal 1,2,...4

#### **4.6.3 ±100 mA Eingangsbereich**

Für die Strommessung mit ±100 mA ist ein Shunt-Widerstand R = 15 Ω integriert. Dadurch ergibt sich ein Spannungsabfall von U = R  $*$  I = 15  $\Omega$   $*$  100 mA  $= 1.5$  V. Die Belastbarkeit bei 1,5 V wird mit P = U<sup>2</sup>/R = (1,5 V)<sup>2</sup> / 15 Ω = 0,15 W angegeben. Der Shunt-Widerstand wird über eine rückstellbare Sicherung geschützt. Die Dauerbelastung des Shunt-Widerstandes von 1/2 W beziehungsweise ein Strom von 0,18 A sollte nicht überschritten werden.

Der Strom am Eingang bei einem Eingangsbereich von ±100 mA lässt sich aus dem AD-Wert wie folgt berechnen:

 $I_{\text{ANA-IN}} = AD-Wert / 4095 * 3,30 / 15 - 0,110 [A]$ Vereinfacht:  $I_{ANA-IN}$  = AD-Wert  $*$  0,05371 – 110 [mA]

### <span id="page-13-0"></span>**4.7 Spannungsversorgung PWR(+)**

Die Versorgungsspannung PWR(+) wird mit einem zusätzlichen Analogkanal überwacht und gemessen. Der Eingangsspannungsbereich liegt zwischen 6 bis 32 V.

Die Spannung am Eingang lässt sich aus dem AD-Wert wie folgt berechnen:

 $U_{\text{IN}}$  = AD-Wert / 4095  $*$  3,30  $*$  10 [V] Vereinfacht:  $U_{\text{IN}}$  = AD-Wert \* 8,0586 [mV]

## **5 Software**

Das CANio 500 kann sowohl als reines CAN - Modul als auch als CANopen Slave betrieben werden.

Das CANio 500 wird mit einer Standard-Konfiguration ausgeliefert. Die folgenden Abschnitte beziehen sich auf diese Standardeinstellungen. Gleichwohl ist es möglich, das Gerät in vielfältiger Weise auf die eigenen, spezifischen Anforderungen um zu konfigurieren. Eingestellt werden kann unter Anderem:

- Baudrate
- Knotennummer, Botschafts-IDs
- Zykluszeiten der Botschaften
- Entprellzeiten
- Wertebereich der analogen Ausgänge
- Verhalten der digitalen Eingänge (Defaultwert, Flankentriggerung)
- Verhalten der analogen Eingänge (Defaultwert, Delta-Value)

Die Einstellmöglichkeiten sind äußerst vielfältig. Details sind im CANio500 Handbuch beschrieben, das von der IXXAT Homepage<sup>[1](#page-14-0)</sup> heruntergeladen werden kann.

Die verschiedenen Einstellmöglichkeiten können – je nach Anwendung – folgendermaßen durchgeführt werden:

- Über das sehr komfortable CANio 500 Konfigurations-Tool, das von der IXXAT Homepage<sup>[1](#page-12-1)</sup> heruntergeladen werden kann.
- In reinen CAN-Netzwerken über Botschaftssequenzen, die im CANio 500 Handbuch beschrieben sind.
- In CANopen Netzwerken über die entsprechenden LSS-Services bzw. Objekte (siehe CANio 500 Handbuch).

Sollte die gewünschte Funktionalität über diese Konfigurationsmöglichkeiten dennoch nicht abzubilden sein, so besteht zusätzlich die Möglichkeit über das bei IXXAT beziehbare "Application Development Kit" (ADK)<sup> $2$ </sup> eine spezifische Applikation zu erstellen und diese auf dem CANio 500 ausführen zu lassen.

<span id="page-14-0"></span> $\overline{a}$ <sup>1</sup> http://www.ixxat.de/can\_canio500\_analog\_digital\_can\_modul\_de.html

<span id="page-14-1"></span> $2$  http://www.ixxat.de/can\_canio500\_adk\_de.html

### **5.1 CANio 500 als CAN-Modul**

#### **5.1.1 CAN-Identifier**

Das CANio 500 unterstützt CAN-Identifier mit 11 Bit.

#### **5.1.2 CAN - Baudrate**

Ab Werk wird das CANio 500 mit der CAN - Baudrate 250kBaud ausgeliefert.

#### **5.1.3 Knotennummer**

Ab Werk wird das CANio 500 mit der (CANopen-) Knotennummer 10d (0x0A) ausgeliefert. Diese Information ist erforderlich, um die CAN-Identifier der Sende- und Empfangsnachrichten bestimmen zu können.

#### <span id="page-15-0"></span>**5.1.4 Setzen der digitalen Ausgänge**

Die digitalen Ausgänge des CANio 500 werden mit folgender CAN-Nachricht gesteuert:

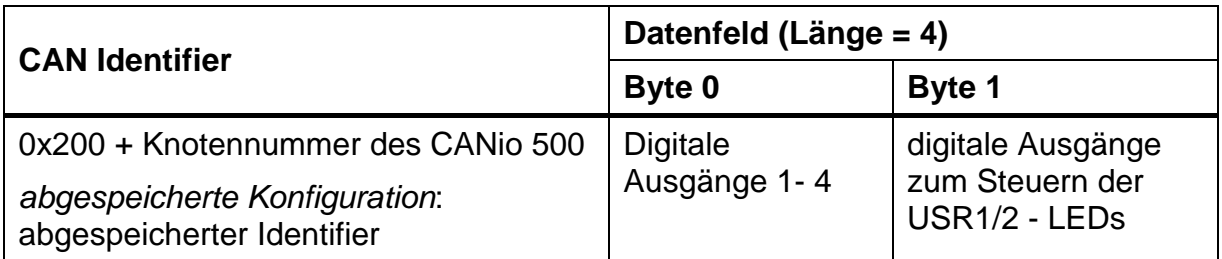

#### **Belegung des Datenbytes 0:**

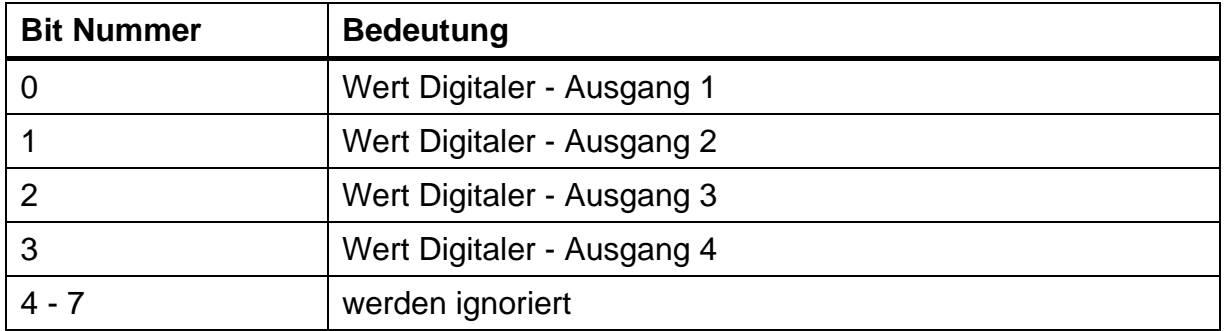

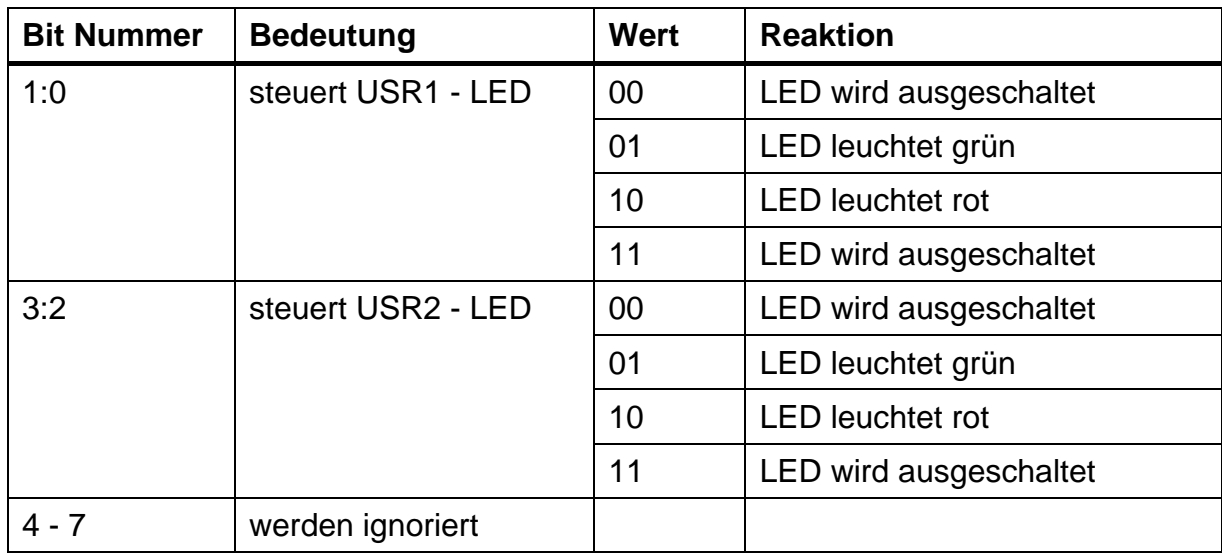

#### **Belegung des Datenbytes 1:**

Werkseinstellung der digitalen Ausgänge:

- die digitalen Ausgänge werden mit 0 initialisiert.
- **USR 1 LED und USR 2 LED sind ausgeschaltet.**

#### <span id="page-16-0"></span>**5.1.5 Steuern der analogen Ausgänge**

Das Steuern der analogen Ausgänge des CANio 500 geschieht mit der folgenden CAN-Nachricht:

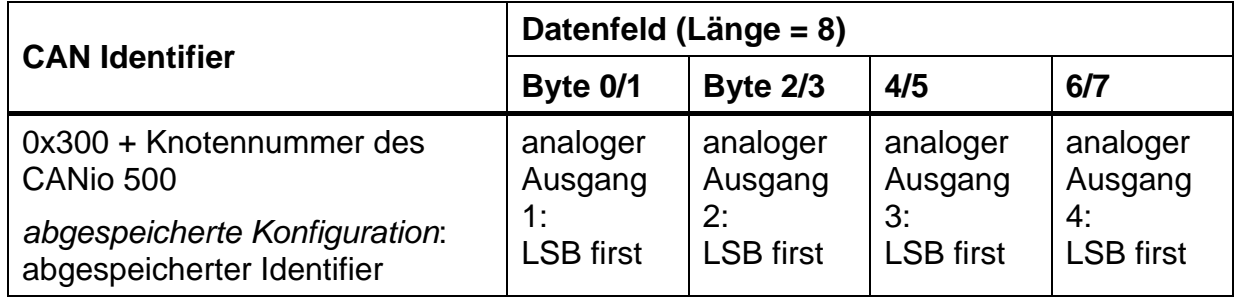

Für den Wert eines analogen Ausgangs sind nur die niederwertigsten Bits 0 – 11 relevant. Bit 12 – 15 werden ignoriert.

Es findet weder eine Überprüfung noch eine Umrechnung statt. Der empfangene Wert wird direkt an den analogen Ausgang geschrieben.

Die resultierende Spannung am Ausgang hängt von der Konfiguration des analogen Ausgangs ab und wird in Kapitel [4.5](#page-10-1) beschrieben.

Werkseinstellung der analogen Ausgänge:[1](#page-17-1)

 Der Ausgangsbereich der analogen Ausgänge wird durch die HW-Variante des CANio 500 bestimmt (siehe HW Info in [5.1.5\)](#page-17-0):

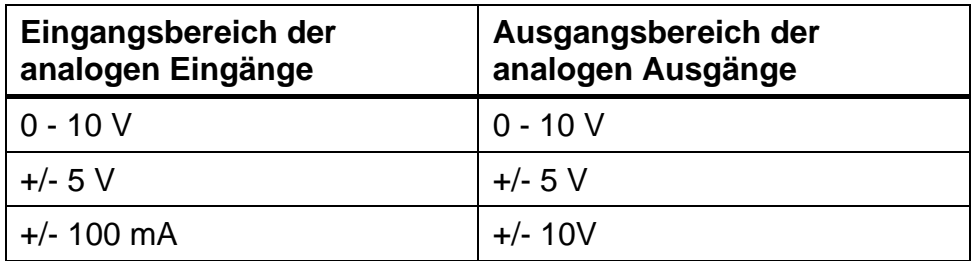

**Jeder Ausgang wird mit 0 V initialisiert.** 

#### <span id="page-17-0"></span>**5.1.6 Digitale Eingänge**

Das CANio 500 überträgt die Werte der Digitalen Eingänge 1 – 4 mit der folgenden CAN-Nachricht:

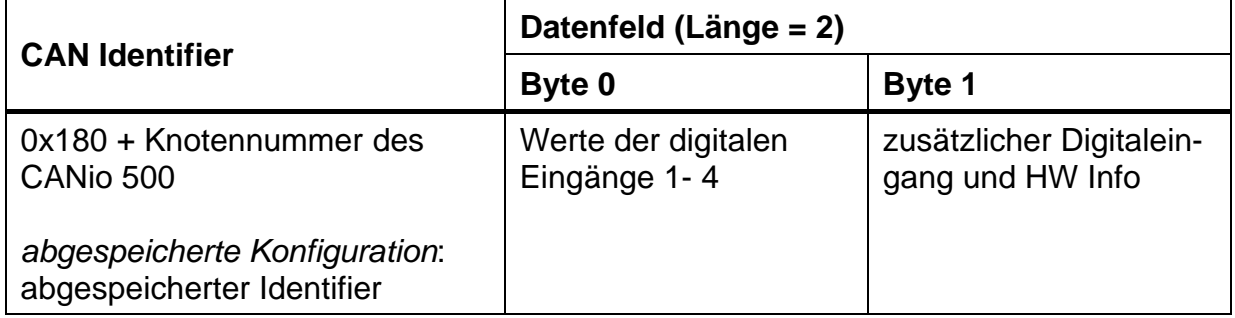

#### **Belegung des Datenbytes 0:**

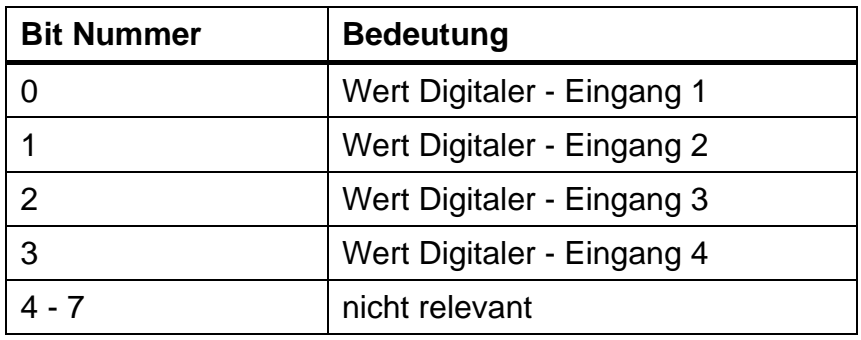

<span id="page-17-1"></span> $\overline{\phantom{a}}$ <sup>1</sup> Wenn keine Konfiguration abgespeichert wurde oder die abgespeicherte Konfiguration wieder für ungültig erklärt wurde, werden die analogen Ausgänge mit diesen Werkseinstellungen initialisiert.

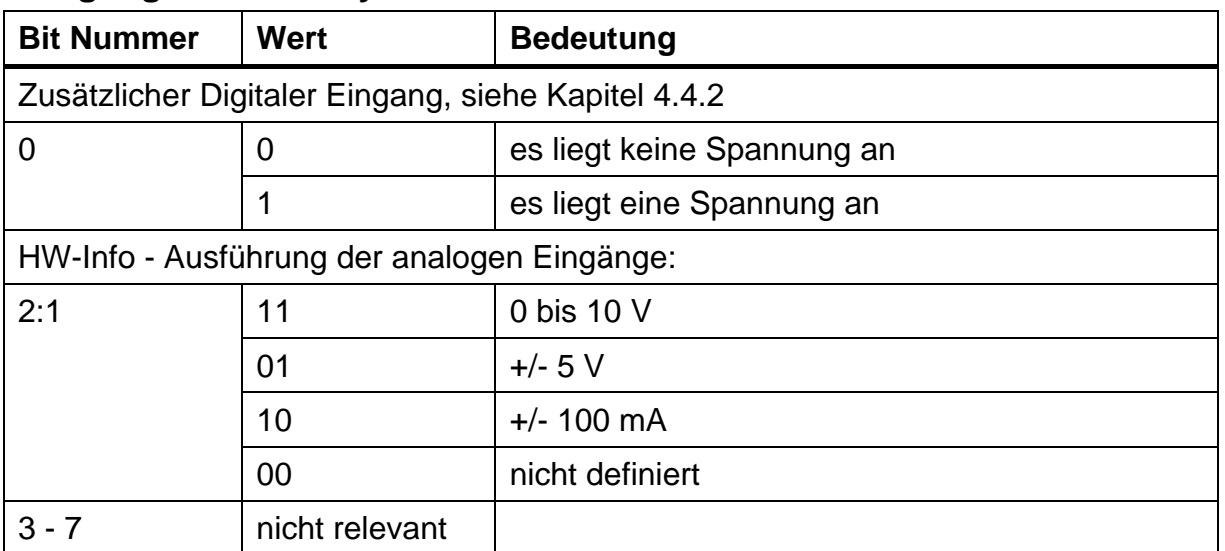

#### **Belegung des Datenbytes 1:**

Die Werte der digitalen Eingänge werden übertragen, wenn sich mindestens ein gültiger Wert eines digitalen Einganges geändert hat oder aber spätestens nach 500ms ("Msg Cycle Time"). Es werden nicht die zuletzt gelesenen sondern die gültigen Werte übertragen.

Werkseinstellung:

Alle digitalen Eingänge sind interruptgesteuert und werden nicht entprellt

#### **5.1.7 Digitale Eingänge: Flankenereignisse**

Das CANio 500 überträgt zusätzlich zu den Werten der Digitalen Eingänge die zugehörigen Flankenereignisse mit der folgenden CAN-Nachricht:

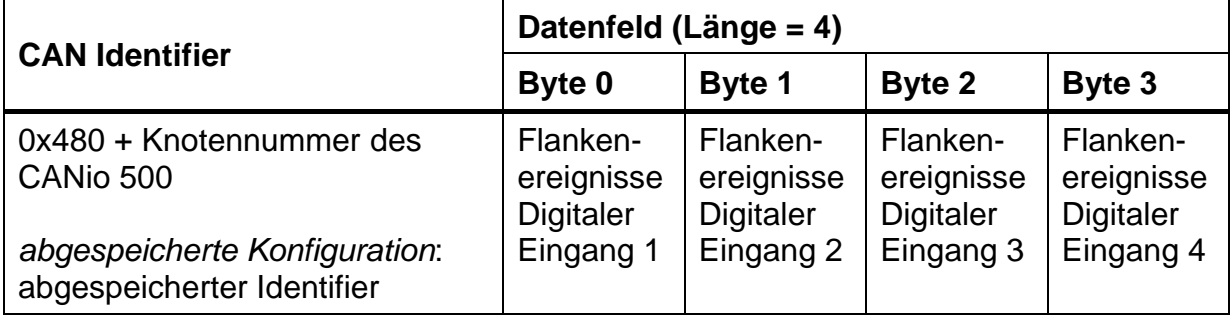

Die einzelnen Datenbytes informieren über die Anzahl der zu detektierenden Flankenereignisse eines digitalen Eingangs vor der endgültigen Übernahme des Wertes.

#### <span id="page-19-0"></span>**5.1.8 Analoge Eingänge**

Das CANio 500 überträgt die Werte der analogen Eingänge 1 – 4 mit der folgenden CAN-Nachricht:

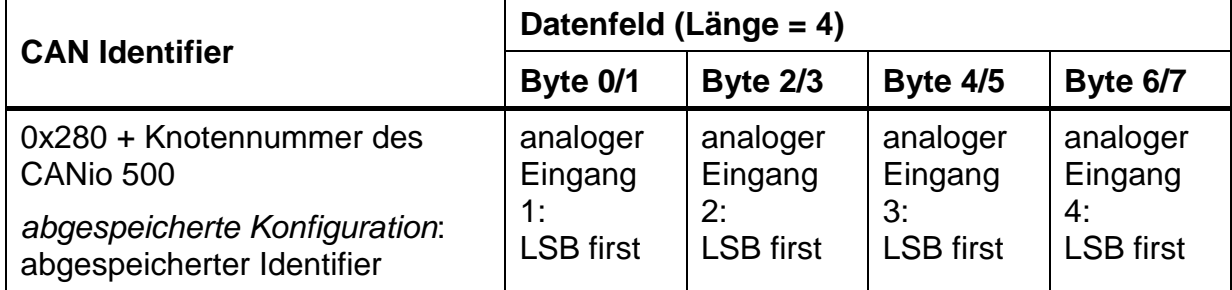

Die analogen Eingänge werden zyklisch gepollt.

Die gelesenen Werte werden weder analysiert noch aufbereitet.

Die Werte der analogen Eingänge werden übertragen, wenn sich mindestens ein Wert der analogen Eingänge um seinen Delta-Wert geändert hat oder aber spätestens nach 500 ms. Die Umrechnung zwischen dem Rohwert und dem physikalischen Wert ist in Abschnitt [4.6](#page-11-0) beschrieben.

Werkseinstellung:

- Delta-Wert für jeden analogen Eingang: 10 (0x0A)
- Die Eingänge werden mit jedem Zyklus des CANio 500 gelesen

#### **5.1.9 Wert der Spannungsversorgung PWR(+)**

Der Wert der Spannungsversorgung PWR(+) wird mit der folgenden CAN-Nachricht übertragen:

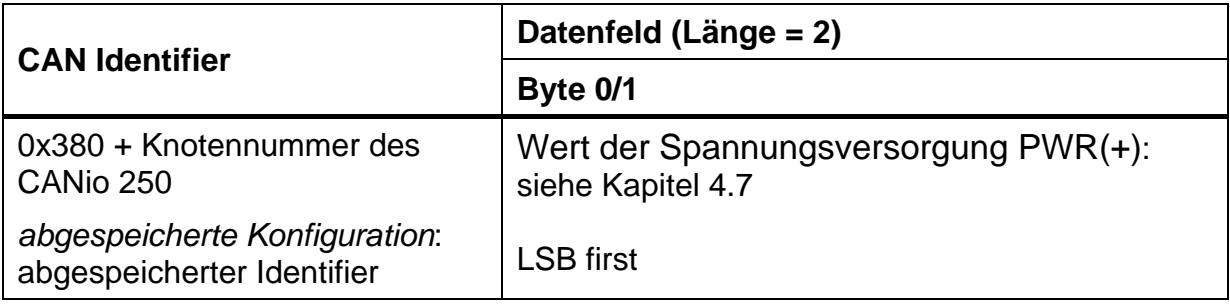

Hinweis zu "Wert der Spannungsversorgung PWR(+)":

- Es handelt sich um einen 16-Bit-Wert.
- Nur die 12 niederwertigen Bits sind relevant.
- Die Umrechnung des übertragenen Wertes in den physikalischen Wert wird in Abschnitt [4.7](#page-13-0) beschrieben.

Dieser analoge Eingang wird zyklisch gepollt. Der gelesene Wert wird weder analysiert noch aufbereitet.

Der Wert der Spannungsversorgung PWR(+) wird übertragen, wenn sich sein Wert um einen konfigurierbaren Delta-Wert geändert hat oder aber spätestens nach 500ms.

Werkseinstellung:

- Der Default Delta-Wert ist 50 (0x32 gleich 402,93mV)
- Dieser Eingang wird mit jedem Zyklus des CANio 500 gelesen

#### **5.1.10 Heartbeat-Nachricht**

Das CANio 500 teilt mit dieser CAN-Nachricht mit, dass es betriebsbereit ist. Diese Nachricht wird zyklisch übertragen.

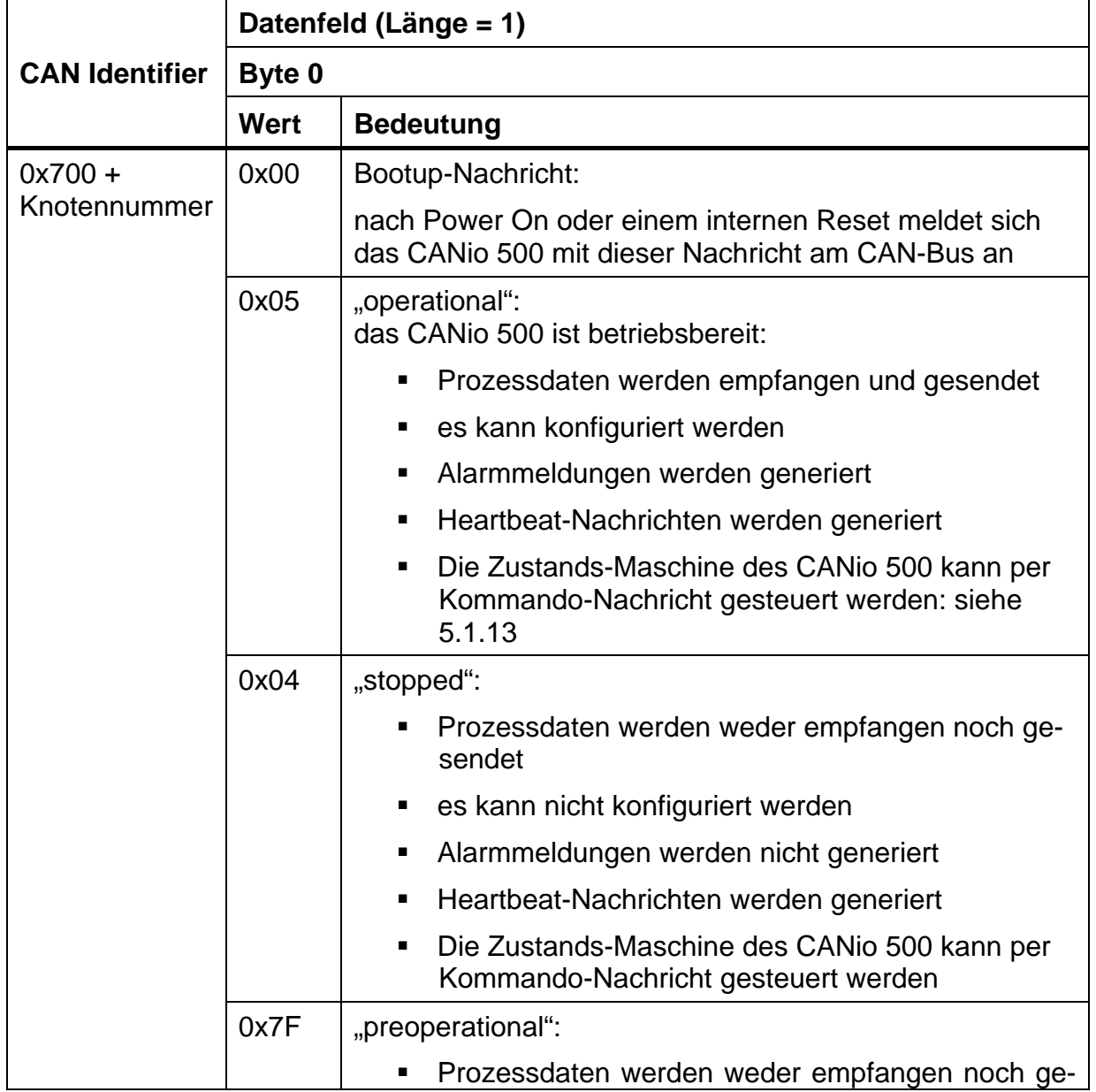

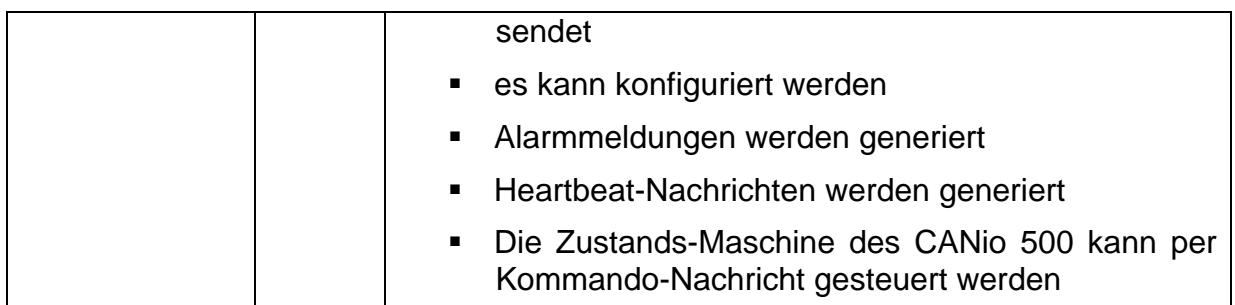

Hinweis:

 Nach Power On oder einem internen Reset wird die Bootup Nachricht übertragen. Die Übertragung der Bootup Nachricht kann nicht abgeschaltet werden.

Werkseinstellung:

Die Heartbeat-Nachricht wird alle 500ms übertragen.

#### **5.1.11 Alarmmeldungen**

Das Auftreten bzw. der Wegfall von Fehlern wird mit der folgenden CAN-Nachricht angezeigt:

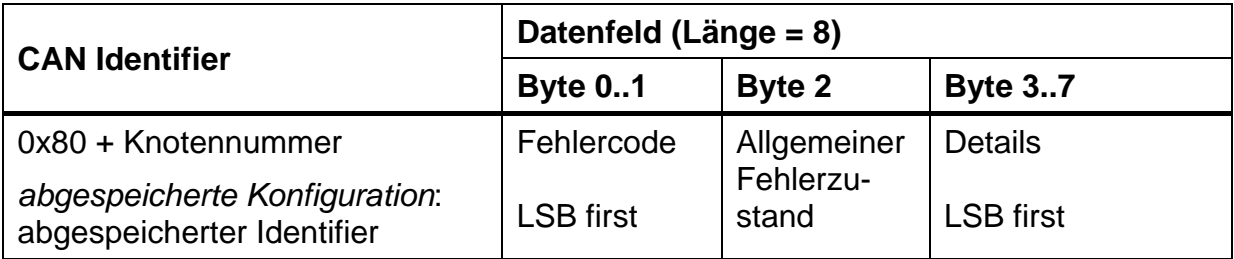

#### **Fehlercode:**

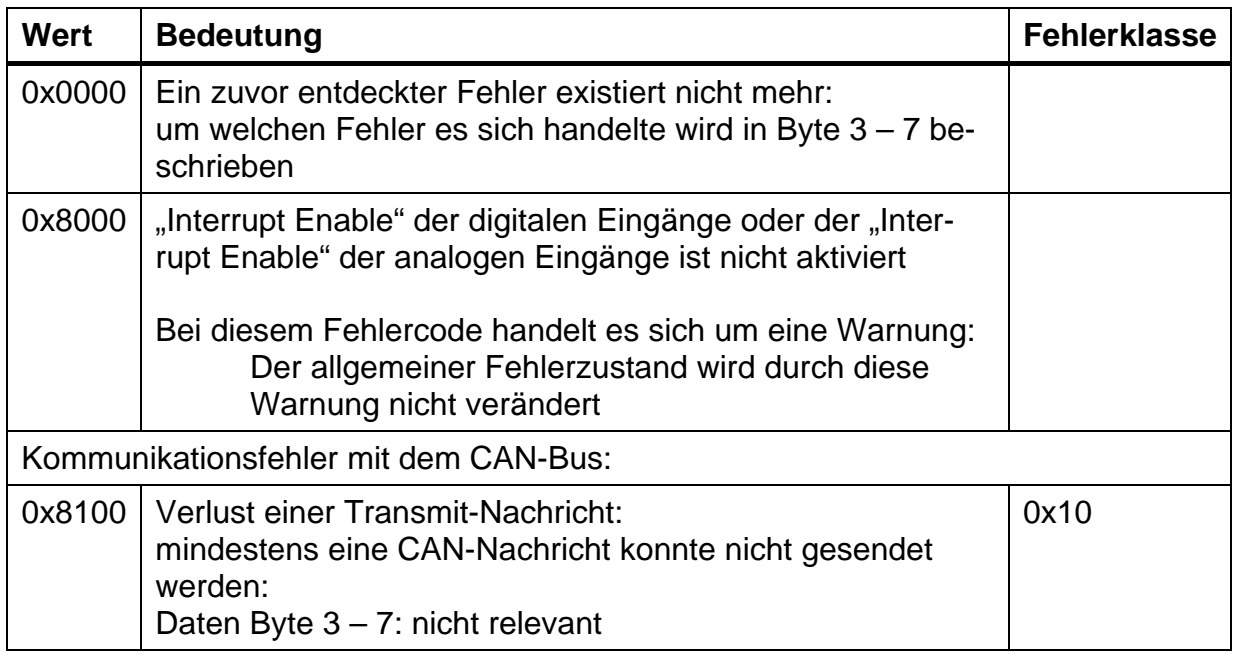

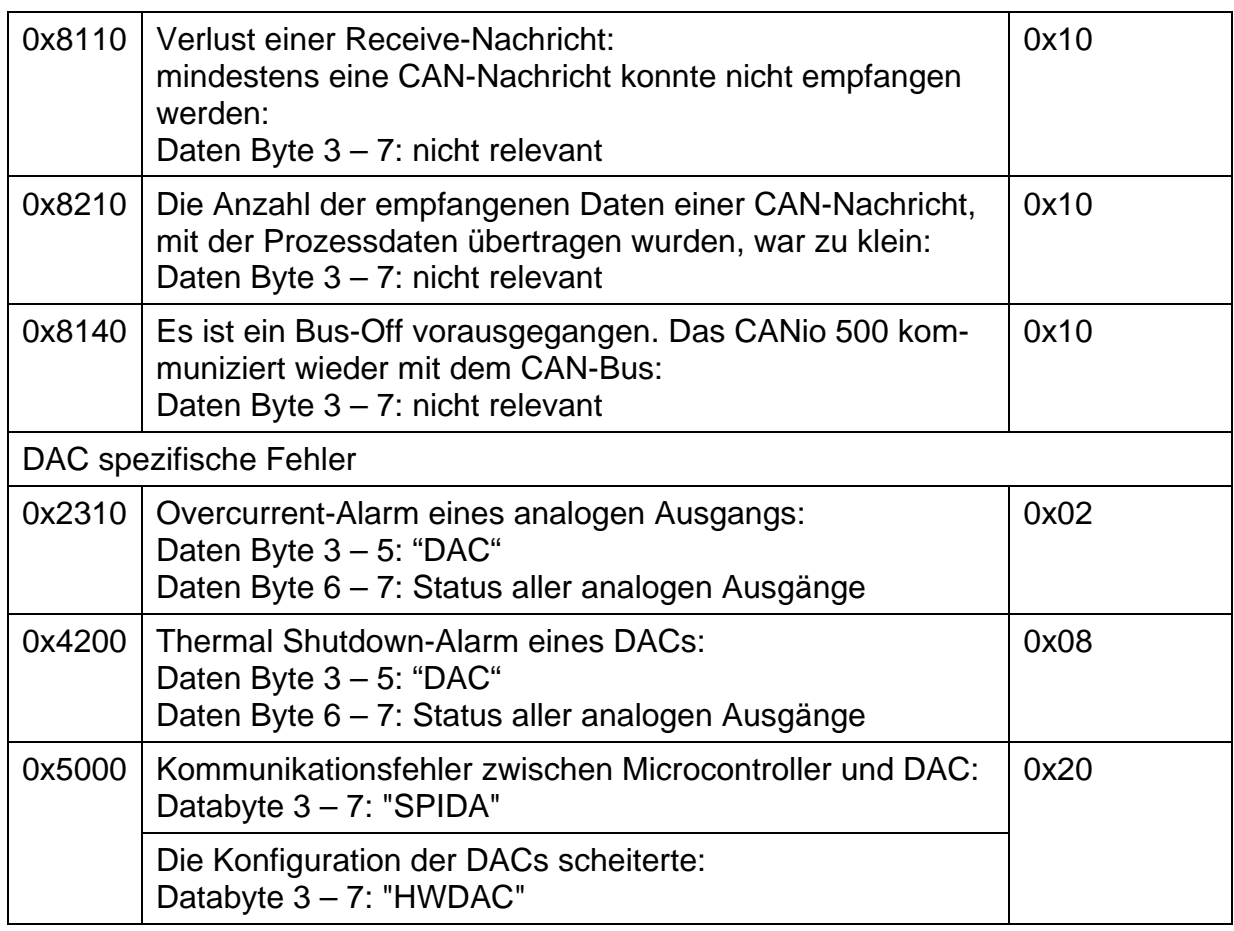

#### **Allgemeiner Fehlerzustand:**

Der allgemeine Fehlerzustand zeigt den Zustand der Fehlerklassen an. Die Fehlerklassen sind Bit codiert: 0 bedeutet fehlerfrei, 1 nicht fehlerfrei. Das CANio 500 ist fehlerfrei, wenn alle Bits zurückgesetzt sind.

Unterstützte Fehlerklassen:

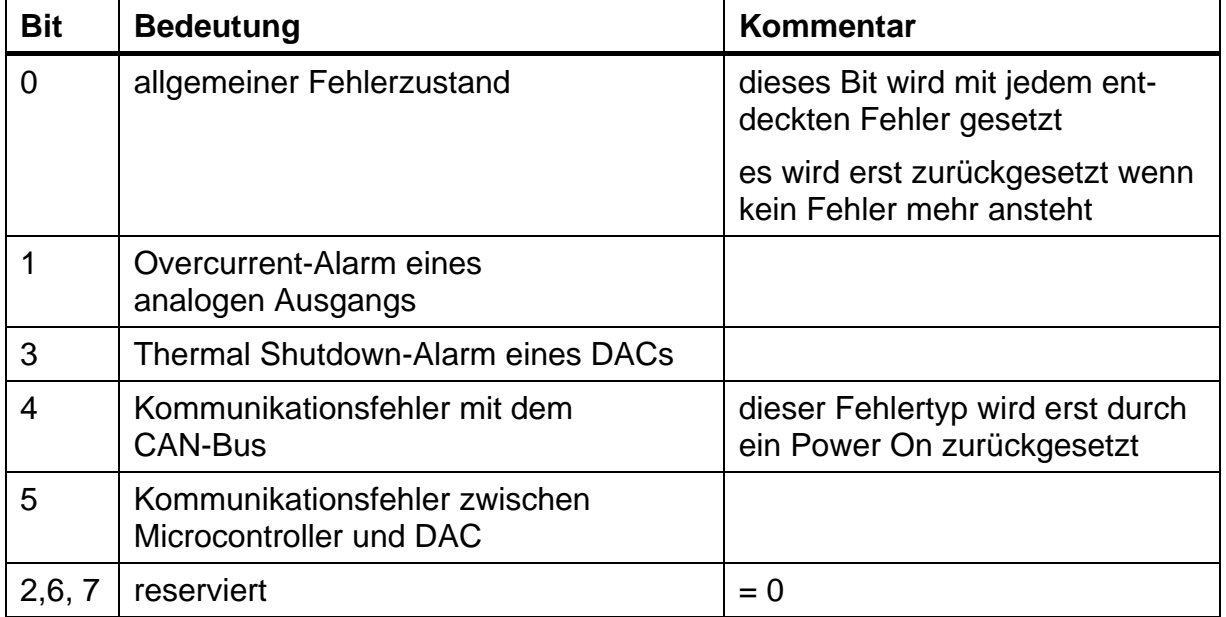

#### **Beschreibung der Daten-Bytes 3 – 7:**

Es müssen die folgenden Fälle unterschieden werden:

- **Ein neuer Fehler wird angezeigt** Der Inhalt der Daten Bytes 3 – 7 bezieht sich auf den im Fehlercode angezeigten Fehler
- **Ein Fehler existiert nicht mehr:** Der Inhalt der Daten Bytes 3 – 7 nennt den Fehler, der nicht mehr existiert. Die folgenden Daten sind möglich:
	- "SPIDA":

die Kommunikation zwischen dem Microcontroller und den DACs funktioniert wieder

- "HWDAC":

die Konfiguration der DACs war erfolgreich. Es können Daten an die analogen Ausgänge geschrieben werden

- "DAC" + Daten Byte 6/7:

Daten Byte 6/7 beschreibt den Status aller analogen Ausgänge

#### **Status der analogen Ausgänge:**

Der Status der analogen Ausgänge wird in den Daten Bytes 6/7 angezeigt, wenn "DAC" in den Daten Bytes 3 - 5 steht.

![](_page_23_Picture_227.jpeg)

Ein Fehler wird durch eine ,1' angezeigt.

Jede Status Änderung eines analogen Ausgangs wird per Fehlermeldung angezeigt.

#### <span id="page-24-0"></span>**5.1.12 Fehler - Management**

In Falle eines Bus-Offs wird der CAN-Controller automatisch neu gestartet.

Scheitert die Kommunikation zwischen dem Microcontroller und den DACs wird sie mit den aktuellen Daten wiederholt.

Scheitert die Konfiguration eines analogen Ausgangs, wird die Konfiguration aller analogen Ausgänge mit dem nächsten Zyklus des CANio 500 wiederholt bis die Konfiguration aller Ausgänge erfolgreich war. Es werden keine Daten an die analogen Ausgänge geschrieben solange die Konfiguration der DACs nicht abgeschlossen ist.

Bei einem Power Down eines analogen Ausgangs versucht das CANio 500 den analogen Ausgang wieder zu starten.

#### <span id="page-24-1"></span>**5.1.13 Werkseinstellungen**

Das CANio 500 wird mit der nachfolgenden Konfiguration ausgeliefert:

![](_page_24_Picture_206.jpeg)

![](_page_25_Picture_185.jpeg)

- Analogeingang Spannungsversorgung:
	-
	- Cycle-Time: 500 ms
	- Inhibit-Time: 0 ms
	- Delta-Wert: 50

- CAN-Identifier: 0x380 + Knotennummer

#### **5.1.14 Reservierte CAN Identifier**

Das CANio 500 benutzt bestimmte CAN Identifier, um eine Basis-Kommunikation zu gewährleisten. Diese CAN Identifier können nicht umkonfiguriert werden.

![](_page_25_Picture_186.jpeg)

Liste der reservierten CAN Identifier:

#### <span id="page-25-0"></span>**5.1.15 Steuern der Zustandsmaschine des CANio 500**

Die interne Zustandsmaschine des CANio 250 kann mit einem Kommando gesteuert werden:

![](_page_25_Picture_187.jpeg)

![](_page_26_Picture_176.jpeg)

Beschreibung der Knotennummer:

#### Unterstützte Kommandos:

![](_page_26_Picture_177.jpeg)

![](_page_27_Picture_177.jpeg)

#### **Beschreibung des Reset:**

Das CANio 500 initialisiert sich vollständig. Wenn eine Konfiguration abgespeichert wurde, wird das CANio 500 mit den Werten der abgespeicherten Konfiguration initialisiert. Wenn keine Konfiguration abgespeichert wurde oder eine abgespeicherte Konfiguration ungültig gesetzt wurde, wird das CANio 500 mit den Default-Werten (siehe [5.1.11\)](#page-24-1) initialisiert.

Die digitalen / analogen Ausgänge werden mit ihren "konfigurierten" Default-Werten initialisiert.

#### **Beschreibung des eingeschränkten Reset:**

Im eingeschränkten Reset wird die I/O Funktionalität nicht initialisiert:

- die Konfiguration der digitalen / analogen Eingänge und Ausgänge wird nicht angetastet.
- Die digitalen / analogen Ausgänge werden nicht verändert.

Es werden die Eigenschaften der CAN-Nachrichten, mit denen das CANio 500 kommuniziert, initialisiert:

- **CAN-Idenitifier**
- Cycle Time der CAN-Nachrichten
- Inhibit Time der CAN-Nachrichten

Wenn eine Konfiguration abgespeichert wurde, werden diese Objekte mit den Werten der abgespeicherten Konfiguration initialisiert. Wenn keine Konfiguration abgespeichert wurde oder eine abgespeicherte Konfiguration ungültig gesetzt wurde, werden sie mit ihren Werkseinstellungen (siehe [5.1.11\)](#page-24-1) initialisiert.

# **6 Anhang**

### **6.1 Support**

Weitergehende Informationen zu unseren Produkten, sowie FAQ-Listen und Tipps zur Installation finden Sie im Supportbereich auf unserer Homepage (http://www.ixxat.de). Ebenso können Sie sich dort über aktuelle Produktversionen sowie verfügbare Updates informieren.

Sollten Sie nach dem Studium der Informationen auf unserer Homepage sowie der Handbücher weitere Fragen haben, wenden Sie sich bitte an unseren Support. Hierzu finden Sie im Supportbereich auf unserer Homepage entsprechende Formulare für die Supportanfrage. Um uns die Supportarbeit zu erleichtern und eine rasche Antwort zu ermöglichen, bitten wir Sie darauf zu achten exakte Angaben zu den jeweiligen Punkten zu machen und Ihre Frage bzw. Ihr Problem ausführlich zu beschreiben.

Wenn Sie unseren Support lieber per Telefon kontaktieren, dann bitten wir Sie ebenfalls vorab bereits eine entsprechende Supportanfrage über unsere Homepage zuzusenden, damit unserem Support die entsprechenden Informationen vorliegen.

### **6.2 Rücksendung von Hardware**

Falls es erforderlich ist, dass Sie Hardware an uns zurücksenden, so bitten wir Sie das entsprechende RMA-Formular von unserer Homepage zu laden und entsprechend den Anweisungen auf diesem Formular zu verfahren.

Bei Reparaturen bitten wir Sie ebenfalls das Problem bzw. den Fehler ausführlich auf dem RMA-Formular zu beschreiben. Sie ermöglichen uns damit eine zügige Bearbeitung Ihrer Reparatur.

### **6.3 Hinweis zur Entsorgung von Altgeräten**

Dieses Produkt fällt unter das ElektroG und ist entsprechend dem ElektroG gesondert zu entsorgen. Die Produkte von IXXAT, welche unter das ElektoG fallen sind Geräte für den ausschließlichen gewerblichen Gebrauch und mit dem Symbol der durchgestrichenen Mülltonne gekennzeichnet.

Im Sinne der B2B-Regelung wird die Entsorgung gemäß § 10 Abs. 2 Satz 3 Elektro- und Elektronikgerätegesetz (ElektroG) in der Fassung vom 16.03.2005 in den Allgemeinen Geschäftsbedingungen (AGB) von IXXAT und deren Ergänzungen gesondert geregelt.

Hiernach ist nach Beendigung der Nutzung der von IXXAT gelieferten Produkte der Kunde verpflichtet, diese Produkte auf eigene Kosten zu entsorgen. Es ist zu beachten, dass im Gegensatz zu privat genutzten Geräten (B2C) diese nicht bei den Sammelstellen der öffentlich rechtlichen Entsorgungsträger (z. B. Wertstoffhöfe der Kommunen) abgegeben werden dürfen. Bei der Entsorgung sind die gesetzlichen Vorschriften einzuhalten.

Sofern gelieferte Produkte an Dritte weitergegeben werden, ist der Kunde verpflichtet, die gelieferten Produkte nach Nutzungsbeendigung auf seine Kosten zurückzunehmen und nach den gesetzlichen Vorschriften ordnungsgemäß zu entsorgen oder den Dritten diese Verpflichtungen aufzuerlegen.

Die Allgemeinen Geschäftsbedingungen und deren Ergänzungen sowie weitere Hinweise zur Entsorgung von Altgeräten können unter www.ixxat.de herunter geladen werden.

### **6.4 Hinweis zur EMV**

Bei diesem Produkt handelt es sich um ein Klasse A Gerät. Dies bedeutet, dass es für den industriellen Einsatz konzipiert ist und die EMV Anforderungen für Industriegeräte einhält.

Wird das Produkt im Büro-/Wohnbereich eingesetzt, kann es im Extremfall zu Funkstörungen kommen.

Um einen einwandfreien Betrieb des Produkts zu gewährleisten, sind folgende Dinge aus EMV-technischen Gründen zu beachten:

- nur das beigelegte Zubehör und Kabel verwenden
- alle Kabel müssen geschirmt sein
- der Schirm der Schnittstellen muss auf den Gerätesteckern sowie auf derGegenstelle aufgelegt sein

Treten trotz aller aufgeführten Punkte Probleme beim Betrieb des Gerätes auf, sollte zwischen eventuellen Störquellen (z.B. Motoren, Frequenzumrichter) bzw. Störsenken (Funkempfänger) und dem Gerät der Abstand erhöht werden.

### **6.5 FCC Compliance**

#### Konformitätserklärung

Dieses Gerät entspricht den Anforderungen des Teils 15 der FCC-Richtlinien. Der Betrieb hängt von den folgenden zwei Bedingungen ab:

- 1. Dieses Gerät darf keine schädlichen Störungen hervorrufen
- 2. Dieses Gerät muss sämtliche empfangenen Störungen aufnehmen, einschließlich jenen, die seinen Betrieb beeinträchtigen könnten.

### **Class A Gerät – Unterweisung**

Hinweis: Durch Prüfung dieses Gerätes nach FCC, Part 15 wurde die Einhaltung der Grenzwerte für digitale "Class A"-Geräte bestätigt. Diese Grenzwerte wurden definiert, um einen angemessenen Schutz gegenüber schädlichen Störungen sicherzustellen, wenn dieses Gerät in einem industriellen Umfeld betrieben wird. Dieses Gerät erzeugt, verwendet und kann Hochfrequenzenergie abstrahlen, die falls das Gerät nicht in Übereinstimmung mit dem Handbuch installiert und verwendet wird, zu schädlichen Störungen von Funkübertragungen führen können. Wird dieses Gerät im Wohnbereich verwendet, so können schädliche Störungen hervorgerufen werden, die der Benutzer dann auf eigene Kosten beheben lassen muss.

### **6.6 EG- Konformitätserklärung**

IXXAT Automation erklärt, dass das Produkt: CANio 500

mit der/den Artikelnummer/n: 1.01.0098.xxxxx

der EG-Richtlinie 2004/108/EG entspricht.

Angewandte harmonisierte Normen: EN 55022:2006 + A1:2007

EN 61000-6-2:2005

08.04.2011, Dipl.-Ing. Christian Schlegel, Geschäftsführer

Ch. Sollent

IXXAT Automation GmbH Leibnizstr. 15 88250 Weingarten